## **Inclusion plotting**

| Since DALS 1.4.4                                                                                                  |                |        |
|----------------------------------------------------------------------------------------------------|----------------|--------|
| o use inclusion plotting check the "Inclusion plotting" checkbox while installing the I                           | DALS program.  |        |
| 🕞 Setup - Digital Adaptive Light Scope 1.4.4.35                                                                   | - 🗆            | ×      |
| Select Additional Tasks<br>Which additional tasks should be performed?                                            |                |        |
| Select the additional tasks you would like Setup to perform while insta<br>Adaptive Light Scope, then click Next. | alling Digital |        |
| ☑ Install camera configs                                                                                          |                |        |
| ● RGB                                                                                                    |                |        |
| O Black and white                                                                                                 |                |        |
| Inclusion plotting                                                                                                |                |        |
| Shape from focus (Python proxy)                                                                                   |                |        |
| Additional shortcuts:                                                                                             |                |        |
| Create a <u>d</u> esktop shortcut                                                                                 |                |        |
|                                                                                                    |                |        |
|                                                                                                    |                |        |
| < <u>B</u> ack <u>N</u> ext                                                                                       | t > C          | Cancel |

DALS supports inclusion plotting on images and on a stream from a microscope. We describe the microscope stream scenario below. The scenario of plotting inclusions on images is the same.

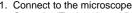

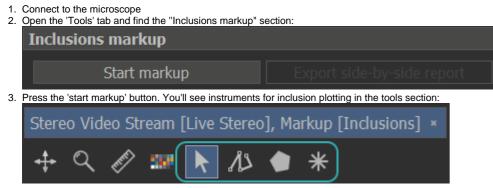

4. Use these tools to make a plot. See details about tools here. You can change inclusion type, relief and customize inclusions visualization at inclusion panels in the 'View' tab:

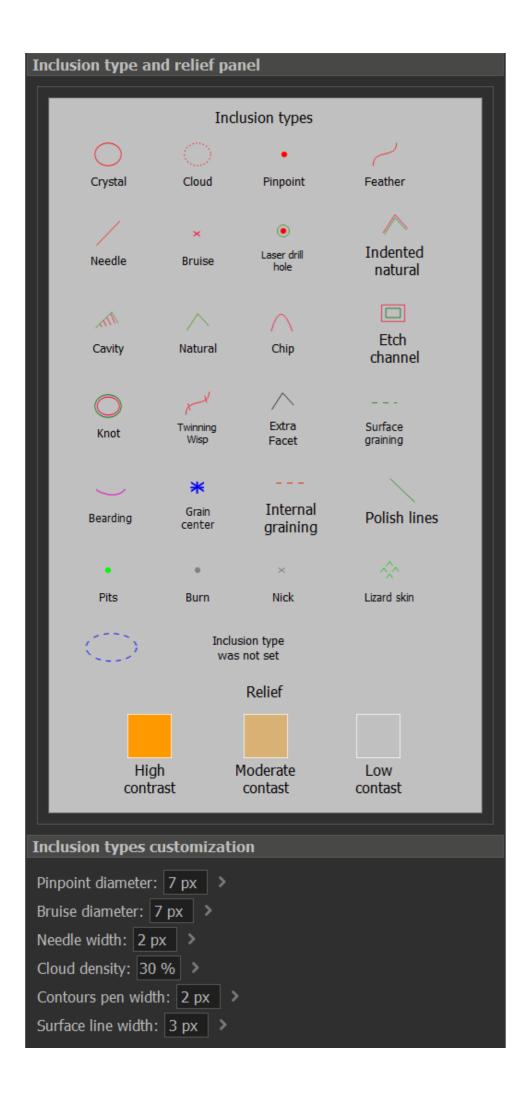

5. Press the 'Export side-by-side report' button at the 'Inclusions markup' section from step 2, then choose where to save a file, the file name and the file extension and press the 'Save' button.